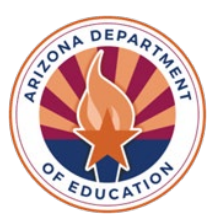

# **Empowerment Scholarship Account**

**Welcome!** As your student gets started in the ESA program, we hope you will find the following information helpful.

# **What's Next?**

**Your student's ClassWallet account will be set up and funded.** ClassWallet is a thirdparty vendor and the ESA Program's payment platform; **it is how you will make purchases and spend your student's ESA funds.**

*NOTE: It typically takes approximately 3 weeks after signing the ESA contract to set up and fund your student's account in ClassWallet.*

# **Accessing ClassWallet**

To access your student's ClassWallet account, log into your *[ESA Applicant Portal](https://esaportal.azed.gov/ApplicantPortal/Profile)*. Once logged in, select the blue button that reads *Go to ClassWallet Account*. The link will take you directly to the ClassWallet portal, no additional sign-in is necessary!

**Create New Application** 

**Student(s)** 

**Expand All** 

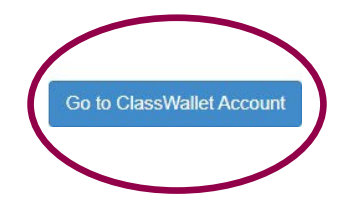

# **Multiple Children with ESA Funds:**

If you have multiple children receiving ESA funds, you can log in once and switch

between your children's accounts on the ClassWallet homepage.

In the upper right-hand corner, click on the **"Welcome**" drop-down menu. Select **"Switch to user"** and your participating children will be listed.

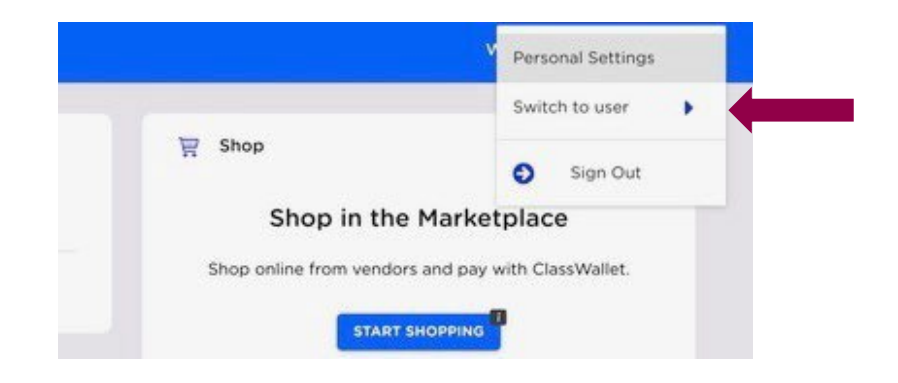

*NOTE: Please be mindful when submitting purchase requests, that you are selecting the correct student. You can view additional step-by-step instructions at [Switch Child Accounts](https://kleo.force.com/classwallet/s/article/Switching-between-sub-accounts-parents-with-multiple-children)*

### **Making Purchases**

**Your student's ESA funds can be used for more than just tuition or curriculum.** You can purchase many educational items like reading books, textbooks, flashcards, educational games and more!

We have a **list of allowable expenses**, for additional guidance, at *ESA [Allowable](https://www.azed.gov/sites/default/files/2023/03/Published-Allowable-List-2023-03-17.pdf) Expenses | Arizona Department [of Education \(azed.gov\)](https://www.azed.gov/sites/default/files/2023/03/Published-Allowable-List-2023-03-17.pdf)*

Also, make sure to review the **ESA Parent Handbook** available on our website at *[ESA:](https://www.azed.gov/esa/parent-handbook) Parent [Handbook](https://www.azed.gov/esa/parent-handbook) | Arizona [Department](https://www.azed.gov/esa/parent-handbook) of Education (azed.gov)*

**There are many ways you can use your ESA funds through ClassWallet:**

**1. Shop in the Marketplace** You can place orders with various online vendors within the ClassWallet Marketplace. Start by selecting the **"Start Shopping"** tab on the ClassWallet homepage (see screenshot below).

- For a more detailed article click *[here](https://kleo.force.com/classwallet/s/article/How-to-shop)*
	- o For a video tutorial click *[here](https://youtu.be/onmL_-KLS1Y)*

#### **2. Direct Pay Vendors**

If your child's school and/or service providers are registered in ClassWallet, you can find them by clicking on the **"Pay"** tab on the ClassWallet homepage (see screenshot below).

You can make payments for tuition and approved vendors, and upload invoices through the ClassWallet portal.

*NOTE: To submit a payment, you will need to upload your invoice, statement, or other supporting documents (PDF, JPEG or PNG format).* 

- For a more detailed article, click *[here](https://classwallet.my.site.com/classwallet/s/article/How-to-pay-a-vendor)*
	- o For a video tutorial, click *[here](https://youtu.be/vt0oLysesB4)*

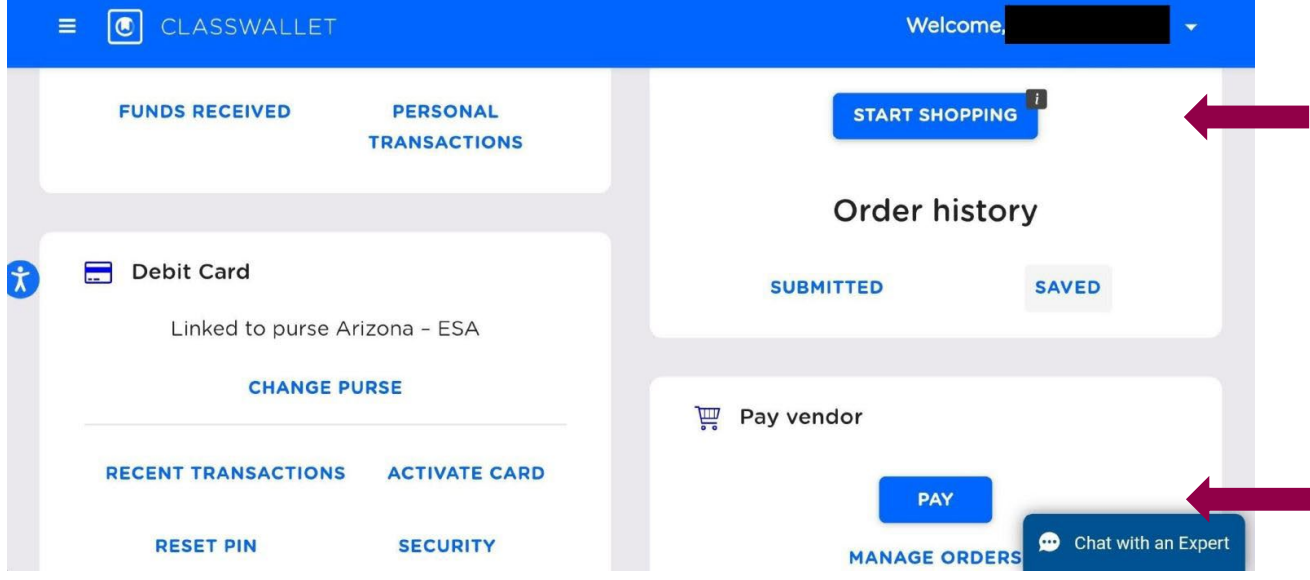

*NOTE: If your school or vendor is not already registered in ClassWallet, they can get started at [Arizona Department of Education Service Provide](https://app.smartsheet.com/b/form/f0dea2798798406fbe43c835cf38fbb3)[r](https://app.smartsheet.com/b/form/f0dea2798798406fbe43c835cf38fbb3) [Registration](https://app.smartsheet.com/b/form/f0dea2798798406fbe43c835cf38fbb3)*

#### **3. Reimbursement Option**

If your educational vendor, provider, or school is not currently set up in ClassWallet, there is a reimbursement option available.

- How to link your bank account click *[here](https://classwallet.my.site.com/classwallet/s/article/How-to-link-your-bank-account)*
	- o For a video tutorial click *[here](https://youtu.be/FlKU3LGtt6U)*
- To learn how to submit a reimbursement receipt click *[here](https://classwallet.my.site.com/classwallet/s/article/Submitting-receipts-for-reimbursement)*
- o For a video tutorial click *[here \(Desktop scanner\)](https://youtu.be/kfYU39IRqAc)*
- o For a video tutorial click *[here \(Mobile device\)](https://youtu.be/XASOaUYsO9o)*
- **4. ClassWallet Pre-Paid Debit Card (for accounts that have access to them) Effective February 8th, 2023, the Department has paused issuing any new debit cards.**

*After making a purchase with the debit card please upload your receipt! Your card will be deactivated after 20 transactions if receipts are not uploaded. A short video with step-by-step instructions is available at [How to Use the ClassWallet Debit](https://www.youtube.com/watch?v=pk6PgNf1uA0&list=PLgvmOdDFTnE4h35S9rBydWLs75yuWPTff&index=6)  [Card - YouTube](https://www.youtube.com/watch?v=pk6PgNf1uA0&list=PLgvmOdDFTnE4h35S9rBydWLs75yuWPTff&index=6)*

## **Using theADEHelpDesk**

**The ADE HelpDesk is a way for you to easily communicate with any member of the ESA team.** It is a self-service portal that allows you to simply submit and track your requests or questions. **First-time users need to follow a one-time registration process.**

**Get more information on using HelpDesk, including step-by-step instructions at** *HelpDesk [Instructions](https://www.azed.gov/sites/default/files/2023/07/HelpDeskInstructions-Revised-7-17-2023.pdf)*

### **Questions?**

If you have any questions, feel free to reach out to the ESA Office. The ESA Service Team is available:

- By phone at (602) 364-1969 Monday through Friday 8am-8pm & Saturdays 8am-12pm
- By Email: *<mailto:ESAcallcenter@azed.gov>*
- By a HelpDesk Tickets: In the ESA *[portal](https://esaportal.azed.gov/ApplicantPortal/Profile)*
- By Mail: 1535 W. Jefferson Street, BIN #41 Phoenix, Arizona 85007
- Or visit our website at *[Arizona Department of Education](https://www.azed.gov/esa)  ESA Program*. We are happy to help!

### **Contact ClassWallet**

You can call, email, or chat with a ClassWallet team member:

Phone: 1-877-969-5536 Email: *[help@classwallet.com](mailto:help@classwallet.com)*

- Monday through Friday 8 AM to 8 PM (Eastern time)
- Saturday 10 AM to 4 PM (Eastern time)

There are helpful tutorials, step-by-step videos and FAQs available anytime at *[How to](https://www.youtube.com/playlist?list=PLgvmOdDFTnE4h35S9rBydWLs75yuWPTff) Use [Your ClassWallet Funds](https://www.youtube.com/playlist?list=PLgvmOdDFTnE4h35S9rBydWLs75yuWPTff) - YouTube*